# **OnApp Cloud 6.5 Edge 2 Upgrade Guide**

# **Table of Contents**

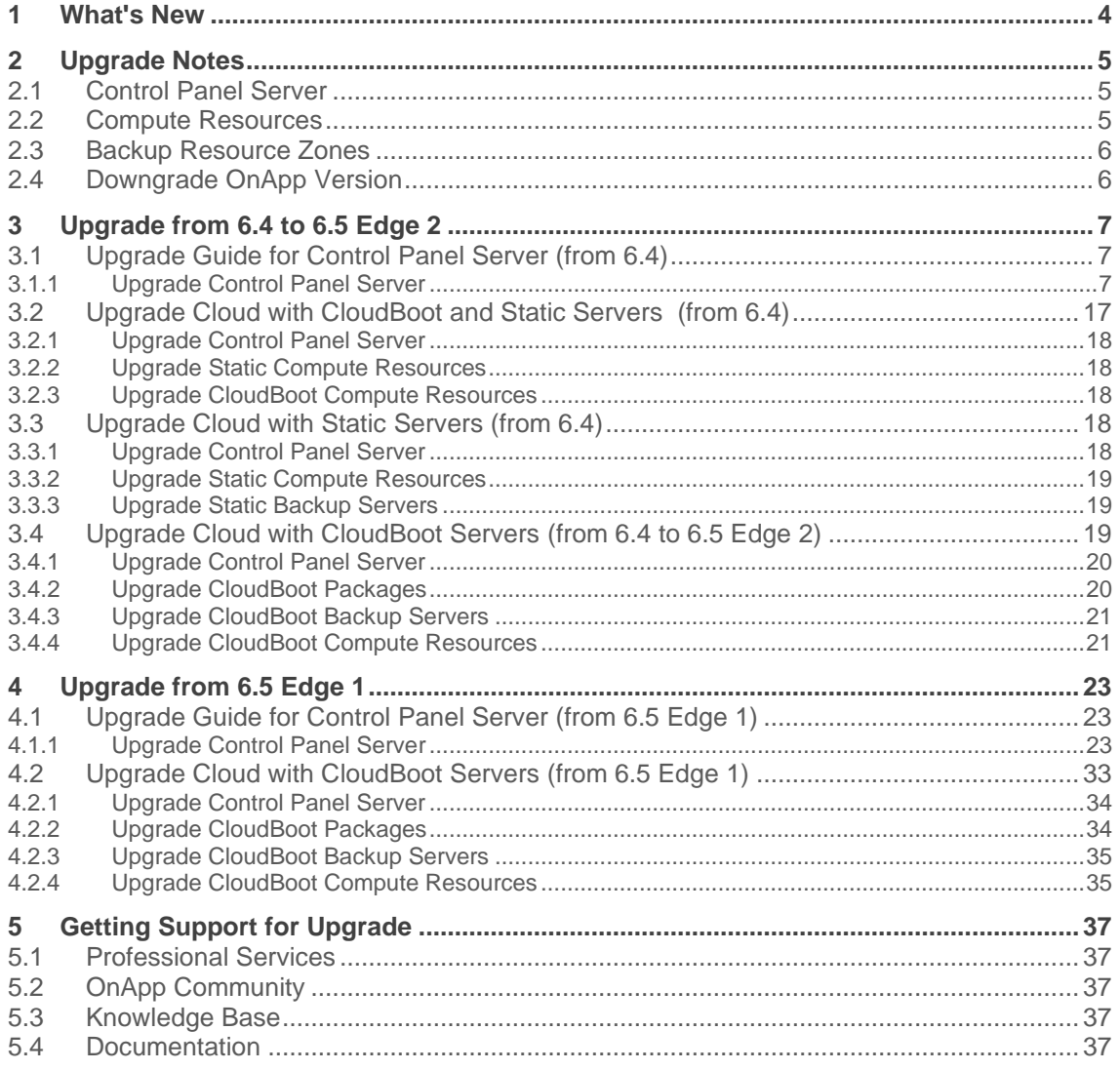

The support status of Xen changes to End of Support in OnApp 6.5. Please note that we will no longer develop features for Xen, or provide full support for Xen compute resources in OnApp clouds. You may [migrate](https://docs.onapp.com/agm/latest/appliances/virtual-servers/migrate-vs-from-xen-to-kvm)  your VSs [from Xen to KVM.](https://docs.onapp.com/agm/latest/appliances/virtual-servers/migrate-vs-from-xen-to-kvm)

CentOS 6 reached End of Life and is no longer supported. That is why we recommend you upgrade to [CentOS 7.](https://docs.onapp.com/display/IS/.Migrate+Xen+CloudBoot+Compute+Resources+%28to+CentOS+7%29+v6.2)

This guide provides instructions on how to upgrade OnApp Cloud to the 6.5 Edge 2 version. You can update to OnApp 6.5 Edge 2 from OnApp 6.4 and OnApp 6.5 Edge 1. Depending on the version that you have, refer to one of the following documentation sets.

### **Upgrade from OnApp 6.4**

- [Upgrade Control Panel Servers](https://docs.onapp.com/upgrade/6.5-edge2/upgrade-from-6-4-to-6-5-edge-2/upgrade-guide-for-control-panel-server-from-6-4)
- **[Upgrade Cloud with Static Servers](https://docs.onapp.com/upgrade/6.5-edge2/upgrade-from-6-4-to-6-5-edge-2/upgrade-cloud-with-static-servers-from-6-4)**
- [Upgrade Cloud with CloudBoot Servers](https://docs.onapp.com/upgrade/6.5-edge2/upgrade-from-6-4-to-6-5-edge-2/upgrade-cloud-with-cloudboot-servers-from-6-4-to-6-5-edge-2)

### **Upgrade from OnApp 6.5 Edge 1**

- [Upgrade Control Panel Servers](https://docs.onapp.com/upgrade/6.5-edge2/upgrade-from-6-5-edge-1/upgrade-guide-for-control-panel-server-from-6-5-edge-1)
- [Upgrade Cloud with CloudBoot Servers](https://docs.onapp.com/upgrade/6.5-edge2/upgrade-from-6-5-edge-1/upgrade-cloud-with-cloudboot-servers-from-6-5-edge-1)

# **1 What's New**

The OnApp Cloud 6.5 Edge 2 provides new features and improvements. You can find the list of all key enhancements at [Release Notes.](https://docs.onapp.com/rn/6-4-release-notes/6-4-stable-release-notes)

Please note that in OnApp 6.5, the support status of Xen changes to End of Support. We will no longer develop features for Xen or provide full support for Xen compute resources in OnApp clouds. That is why we recommend you [migrate your VSs from Xen to KVM.](https://docs.onapp.com/agm/latest/appliances/virtual-servers/migrate-vs-from-xen-to-kvm) CentOS 6 also reached End of Life and is no longer supported. You may upgrade to [CentOS 7.](https://docs.onapp.com/is/latest/cloudboot-compute-resources/migrate-xen-cloudboot-compute-resources-to-centos-7)

# **2 Upgrade Notes**

You can update to OnApp 6.5 Edge 2 from OnApp 6.4 and OnApp 6.5 Edge 1. Before upgrading to OnApp 6.5 Edge 2, read these upgrade notes to get ready for the upgrade.

Please note that:

- The support status of Xen changes to End of Support in OnApp 6.5. We will no longer develop features or provide full support for Xen compute resources in OnApp clouds. That is why we recommend you [migrate](https://docs.onapp.com/agm/latest/appliances/virtual-servers/migrate-vs-from-xen-to-kvm)  [your VSs from Xen to KVM.](https://docs.onapp.com/agm/latest/appliances/virtual-servers/migrate-vs-from-xen-to-kvm)
- CentOS 6 reached End of Life and is no longer supported. You may upgrade to [CentOS 7.](https://docs.onapp.com/display/IS/.Migrate+Xen+CloudBoot+Compute+Resources+%28to+CentOS+7%29+v6.2)

To test the upgrade, you may first simulate the upgrade process in the test environment. For the instructions, refer to the [Configuring Control Panel](https://docs.onapp.com/misc/configuring-control-panel-environment-for-simulation-purposes-6-3-and-up)  [Environment for Simulation Purposes](https://docs.onapp.com/misc/configuring-control-panel-environment-for-simulation-purposes-6-3-and-up) page.

### **2.1 Control Panel Server**

- Check the Activity Log on your OnApp CP dashboard if there are no transactions running on your cloud. Wait until all transactions are completed before proceeding to the upgrade.
- Make sure no Control Panel files are open for editing under the root user account.
- If you use an isolated license, you need to manually sync with the dashboard by downloading a validation request and then uploading a validation response after the Control Panel upgrade. For more information on how to do this, refer to the [License](https://docs.onapp.com/display/AGM/.License+v6.5-Edge1) guide.
- If you use custom languages on your CP, after the upgrade, run the following tasks to import a custom language to Control Panel:

```
su onapp
cd /onapp/interface; RAILS_ENV=production rake onapp:language:sync
RAILS_ENV=production rake onapp:language:import
```
If you plan to deploy Accelerator, refer to the [RabbitMQ Configuration for Accelerator](https://docs.onapp.com/display/CDN/RabbitMQ+Configuration+for+Accelerator) document for more details.

### **2.2 Compute Resources**

Since OnApp 6.4, you can migrate from old compute resources to the newly introduced vCenter servers, where the cloud architecture will be reproduced automatically.

- A cluster is treated as a compute resource and named after it, placed in a separate compute zone, also named after the cluster.
- The networks and data store are in the same network zones and data store zones they used to before the update.

• The relations between networks, compute resources, and data stores are the same as in vCenter.

### **2.3 Backup Resource Zones**

If you are using the Veeam plugin, after the upgrade to 6.5 Edge 2, your compute zone will be split into different zones and will not be joined to the backup resource zone with the Veeam plugin.

You should add the newly created zones to the backup resource zone with the Veeam plugin after the upgrade.

To do that:

- 1. Go to **Settings** > **Compute Zones**, click the label of a compute zone you are interested in > **Tools** > **Manage Backup Resource Zones**
- 2. On the page that loads, pick the needed Backup Resource Zone from the dropdown
- 3. Click **Submit** to save the changes

### **2.4 Downgrade OnApp Version**

Unfortunately, it is not possible to downgrade your version of OnApp once it has been upgraded. The only way to return to a previous version is to do a fresh [install o](https://docs.onapp.com/ig/latest)f the OnApp software using the version you would like to use again. You will also need to restore your database from a database dump before the installation.

# **3 Upgrade from 6.4 to 6.5 Edge 2**

<span id="page-6-0"></span>The guides in this section apply to upgrade to OnApp 6.5 Edge 2 from the 6.4 version.

# **3.1 Upgrade Guide for Control Panel Server (from 6.4)**

Before upgrade, please make sure that:

- All vCenter network and datastore zones in OnApp have a correctly set datacenter
- The labels of compute resources in OnApp UI do not match the cluster names in your vCenter environment
- All cluster names in all datacenters are unique in your vCenter environment
- Please note that we updated the name and structure of the OnApp [database dump file.](https://docs.onapp.com/agm/6.5-edge1/backup-settings/onapp-database-backup#id-.OnAppDatabaseBackupv6.5Edge1-Whatisthebackupfile?)
- The support status of Xen changes to End of Support in OnApp 6.5. We will no longer develop features for Xen or provide full support for Xen compute resources in OnApp clouds. That is why we recommend you [migrate your VSs from Xen to KVM.](https://docs.onapp.com/agm/latest/appliances/virtual-servers/migrate-vs-from-xen-to-kvm)
- CentOS 6 reached End of Life and is no longer supported. You may upgrade to [CentOS 7.](https://docs.onapp.com/is/latest/cloudboot-compute-resources/migrate-xen-cloudboot-compute-resources-to-centos-7)
- To test the upgrade, you may first simulate the upgrade process on the test environment. For the instructions, refer to the [Configuring Control](https://docs.onapp.com/misc/configuring-control-panel-environment-for-simulation-purposes-6-3-and-up)  [Panel Environment for Simulation Purposes](https://docs.onapp.com/misc/configuring-control-panel-environment-for-simulation-purposes-6-3-and-up) page.

This guide provides an instruction on how to upgrade your Control Panel server from OnApp Cloud 6.4 to 6.5 Edge 2. Please follow the complete procedure of the upgrade process. All packages must belong to the same major version to ensure the best performance of your cloud.

### **3.1.1 Upgrade Control Panel Server**

- Installer output is redirected to ./onapp-cp-install.log
- All installer critical errors are in located at /var/log/messages

To upgrade your Control Panel server:

1. Download the OnApp YUM repository file

# rpm -Uvh http://rpm.repo.onapp.com/repo/onapp-repo-6.5.noarch.rpm

2. Upgrade OnApp Control Panel installer package

# yum update onapp-cp-install

3. Update your server OS components (if required)

# /onapp/onapp-cp-install/onapp-cp-install.sh -y

4. *(Optional)* If you need some custom Control Panel configuration, set the values before the installer script runs

#### **The list of custom configuration options for Control Panel.**

**# vi /onapp/onapp-cp.conf**

```
Template server URL
```
TEMPLATE\_SERVER\_URL='http://templates-manager.onapp.com';

# IPs (separated with coma) list for the SNMP to trap. This is the list of Control Panel IP addresses on which the traps sent from the compute resources are processed.

SNMP\_TRAP\_IPS=""

#### # OnApp Control Panel custom version

ONAPP\_VERSION=""

# OnApp MySQL/MariaDB connection data (database.yml)

```
ONAPP_CONN_WAIT_TIMEOUT=15
ONAPP_CONN_POOL=30
ONAPP_CONN_RECONNECT='true'
ONAPP_CONN_ENCODING='utf8'
```
# MySQL/MariaDB server configuration data (in case of local server)

```
MYSQL_WAIT_TIMEOUT=604800
MYSQL_MAX_CONNECTIONS=500
MYSQL_LIMITNOFILE=8192
```
# [Use MariaDB instead of MySQL as OnApp database server](https://docs.onapp.com/display/MISC/Install+OnApp+Control+Panel+with+MariaDB+as+database+server) (Deprecated parameter. If you set any values for this parameter, they will not take effect)

WITH\_MARIADB=0

#Configure the database server relative amount of available RAM

TUNE\_DB\_SERVER=1

# The number of C data structures that can be allocated before triggering the garbage collector. It defaults to 8 million. Only change this value if you understand what it does.

RUBY\_GC\_MALLOC\_LIMIT=16000000

#### # sysctl.conf net.core.somaxconn value

NET CORE SOMAXCONN=2048

# The root of OnApp database dump directory (on the Control Panel box)

ONAPP\_DB\_DUMP\_ROOT=""

# Remote server's (to store database dumps) IP, user, path, openssh connection options and number of dumps to keep

```
DB_DUMP_SERVER=""
DB_DUMP_USER="root"
DB_DUMP_SERVER_ROOT="/onapp/backups"
DB_DUMP_SERVER_SSH_OPT="-o StrictHostKeyChecking=no -o 
UserKnownHostsFile=/dev/null -o PasswordAuthentication=no"
KEEP_DUMPS=168
DB_DUMP_CRON='40 * * * * '
```
# Enable monit - [tool for managing and monitoring Unix systems](https://docs.onapp.com/display/MISC/OnApp+Services+Monitoring+Tool)

ENABLE\_MONIT=1

# If enabled (the 1 value is set) - install (if local box) and configures RabbitMQ Server (messaging system) for the vCloud support. (Deprecated parameter. If you set any values for this parameter, they will not take effect)

ENABLE\_RABBITMQ=1

# Rotate transactions' log files created more than TRANS\_LOGS\_ROTATE\_TIME day(s) ago

TRANS\_LOGS\_ROTATE\_TIME=30

# Maximum allowed for uploading file size in bytes, from 0 (meaning unlimited) to 2147483647 (2GB). Default is 0.

MAX\_UPLOAD\_SIZE=0

# Timeout before ping Redis Server to check if it is started. Default is 10 sec.

REDIS\_PING\_TIMEOUT=10

# OnApp Control Panel SSL certificates (please do not change if you aren't familiar with SSL certificates)

# \* The data below to generate self-signed PEM-encoded X.509 certificate

```
SSL_CERT_COUNTRY_NAME=UK
SSL_CERT_ORGANIZATION_NAME='OnApp Limited'
SSL_CERT_ORGANIZATION_ALUNITNAME='OnApp Cloud'
SSL_CERT_COMMON_NAME=`hostname --fqdn 2>/dev/null`
```
# SSLCertificateFile, SSLCertificateKeyFile Apache directives' values

# ssl\_certificate, ssl\_certificate\_key Nginx directives' values

```
SSLCERTIFICATEFILE=/etc/pki/tls/certs/ca.crt
SSLCERTIFICATECSRFILE=/etc/pki/tls/private/ca.csr
SSLCERTIFICATEKEYFILE=/etc/pki/tls/private/ca.key
```
# \* PEM-encoded CA Certificate (if custom one exists)

- # SSLCACertificateFile, SSLCertificateChainFile Apache directives' values
- # ssl\_client\_certificate Nginx directives' values

```
SSLCACERTIFICATEFILE=""
SSLCERTIFICATECHAINFILE=""
```
- # SSLCipherSuite, SSLProtocol Apache directives' values
- # ssl\_ciphers, ssl\_protocols Nginx directives' values

```
SSLCIPHERSUITE=""
SSLPROTOCOL=""
```
5. Run the Control Panel installer

# /onapp/onapp-cp-install/onapp-cp-install.sh --quick-update

Please, answer 'yes' when the installer prompts to initiate images, templates, and ISOs download.

### **The full list of installer options for Control Panel. Usage**:

# /onapp/onapp-cp-install/onapp-cp-install.sh -h Usage: /onapp/onapp-cp-install/onapp-cp-install.sh [-c CONFIG\_FILE] [- mariadb | --mariadb-custom | --community | --percona | --percona-cluster] [-m MYSQL\_HOST] [--mysql-port=MYSQL\_PORT] [--mysql-sock[=MYSQL\_SOCK] [-p MYSQL PASSWD] [-d MYSQL DB] [-u MYSQL USER] [-U ADMIN LOGIN] [-P  $A$ DMIN $\overline{P}$ ASSWD]  $[-F$   $A$ DMIN $\overline{P}$ FIRSTNAME]  $[-\overline{L}$   $A$ DMIN LASTNAME]  $[-E$   $A$ DMIN EMAIL]  $[-F]$ v ONAPP VERSION] [-i SNMP TRAP IPS] [--redis-host=REDIS\_HOST] [--redisbind[=REDIS\_BIND] [--redis-passwd[=REDIS\_PASSWD] [--redis-port=REDIS\_PORT]  $[--\text{redis-sock}[\text{=REDIS SOCK}]$   $[--\text{rbthost RF}$  HOST]  $[--\text{vcdlogin VCD LOGIN}]$   $[--\text{redis-sock}]$ vcdpasswd VCD\_PASSWD] [--vcdvhost VCD\_VHOST] [--rbtlogin RBT\_LOGIN] [- rbtpasswd RBT\_PASSWD] [-a] [-y] [-D] [-t] [--noservices] [--ha-install] [- -rake=RAKE\_TASKS] [--quick|--quick-update[=SERVICE] [--accept-eula] [-w] [-h] Database server options: Default database SQL server is MySQL Server. Please use one of the following option to install LOCALLY: --mariadb : MariaDB Server --mariadb-custom : MariaDB Server (custom **for** CentOS 7.x only) --community : MySQL Community Server --percona : Percona Server --percona-cluster : Percona Cluster -m MYSQL HOST : MySQL host. Default is 'localhost' --mysql-port=MYSQL PORT : TCP port where MySQL Server serves connections. Default values is 3306 **for** the local installation --mysql-sock[=MYSQL\_SOCK] : Unix socket on which MySQL Server serves connections. Default values is /var/lib/mysql/mysql.sock. Used **if** local server only The socket is unset **if** the option's argument isn't specified. -p MYSQL PASSWD : MySQL password. Random is generated **if** is not set or specified. -d MYSQL DB : OnApp MySQL database name. Default is 'onapp' -u MYSQL USER : MySQL user. Default is 'root' Redis Server options: --redis-host=REDIS HOST : IP address/FQDN where Redis Server runs. It is used by Control Panel to connect to Redis Server. The Redis Server will be installed and configured on the current box **if** localhost/127.0.0.1 or box's **public** IP address (listed in SNMP\_TRAP\_IPS) is specified. Default value is 127.0.0.1. If local Redis, it will serve as well on the unix socket 'PORT' (**if** --redis-sock without argument isn't specified) --redis-bind[=REDIS\_BIND] : The IP address **for** Redis Server to serve connections (to listen) The option isn't mandatory. --redis-port=REDIS\_PORT : Redis Server listen port. Defaults are: 0 - **if** local server

 6379 - **if** remote server --redis-passwd[=REDIS PASSWD] : Redis Server password to authentificate. Random password is generated **if** the option's argument isn't specified. By **default** no password is used **for** local Redis. --redis-sock[=REDIS SOCK] : Path to the Redis Server's socket. Used **if** local server only. Default is /var/run/redis/redis.sock The socket is unset **if** the option's argument isn't specified. Options to manage OnApp Control Panel administrator account: Please note, that these options are **for** NEW INSTALL only and not **for** upgrade -P ADMIN PASSWD : CP administrator password -F ADMIN\_FIRSTNAME : CP administrator first name -L ADMIN\_LASTNAME : CP administrator last name -E ADMIN EMAIL : CP administrator e-mail RabbitMQ Server and vCloud options: --rbthost RBT HOST : IP address/FQDN where RabbitMQ Server runs. The RabbitMQ will be installed and configured on the current box **if** localhost/127.0.0.1 or box's **public** IP address (enlisted in SNMP\_TRAP\_IPS) Default values is 127.0.0.1. VCD\_\* : Options are usefull **if** vCloud/RabbitMQ are already installed and configured. --vcdlogin VCD LOGIN : RabbitMQ/vCloud user. Default value is 'rbtvcd'. --vcdpasswd VCD PASSWD : RabbitMQ/vCloud user password. The random password is generated **if** isn't specified. --vcdvhost VCD VHOST : RabbitMQ/vCloud vhost. Default value is '/' RBT \* : Options are used to configure RabbitMQ manager account. If local RabbitMQ server. --rbtlogin RBT LOGIN : RabbitMQ manager login. The **default** value is 'rbtmgr'. --rbtpasswd RBT PASSWD : RabbitMQ manager password. The random password is generated **if** isn't specified. General options: --ha-install : Proceed with Control Panel and Hight Availability components installation RHEL/CentOS 7.x is supported only! --rake RAKE TASKS : List of OnApp Control Panel rake tasks (separated with space) to run at the very end of install or upgrade

-v ONAPP VERSION : Install custom OnApp CP version -i SNMP TRAP IPS : IP addresses separated with coma **for** snmp to trap -y : Update OS packages (except of OnApp provided) on the box with 'yum update'. -a : Do not be interactive. Process with automatic installation. Please note, **this** will **continue** OnApp Control Panel install/upgrade even there is transaction currently running. -t : Add to the database and download Base Templates. For **new** installs only. --noservices : Do not start OnApp services: monit, onapp and httpd Please note, crond and all OnApp's cron tasks remain running. They could be disabled by stopping crond service manually **for** your own risk. -D : Do not make database dump, and make sure it is disabled in the cron and not running at the moment -w : Do not disable iptables service. Is applicable on fresh installs only. --quick|--quick-update[=SERVICE] : Procceed with quick update procedure. This will skip update and configure **for** services, like: system packages, MySQL database, Redis Server, RabbitMQ Server, Monit service Set the SERVICE parameter (space separated list of statements) to define services, which update is needed. Possible reserved statements are: rpms - **for** 'system packages' upgrade; mysql - **for** MySQL databse upgrade ond configuring; redis - **for** ERedis Server upgrade and configuring; rabbitmq - **for** RabbitMQ Server upgrade and configuring; monit - **for** Monit upgrade and configuring. --accept-eula : Automatically accept OnApp's End User License Agreement (DEPRICATED) -c CONFIG FILE : Custom installer configuration file. Otherwise, preinstalled one is used. -h : print **this** info

#### **Where**:

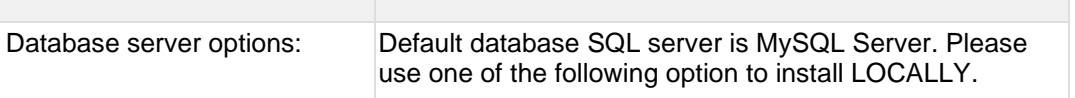

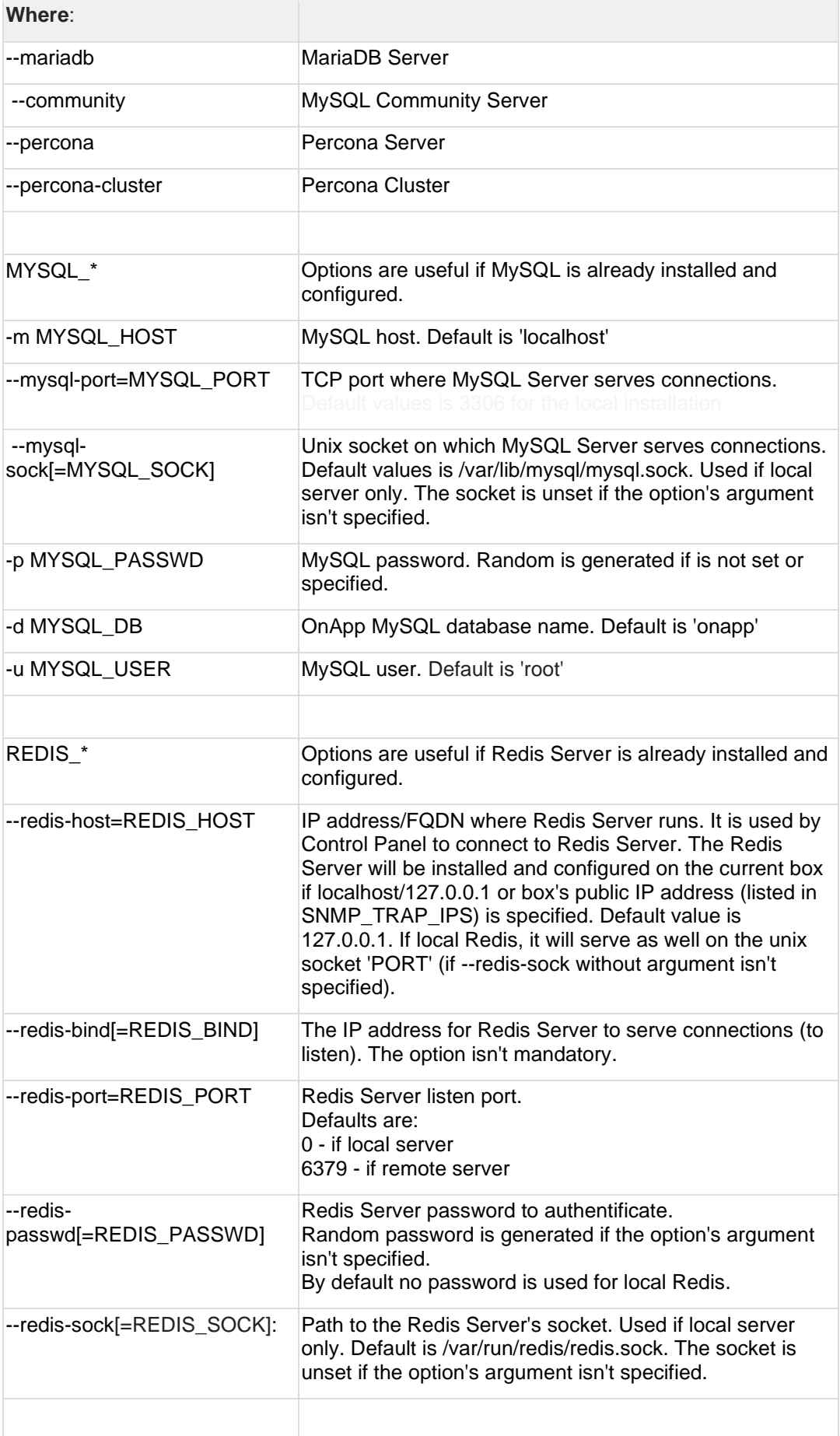

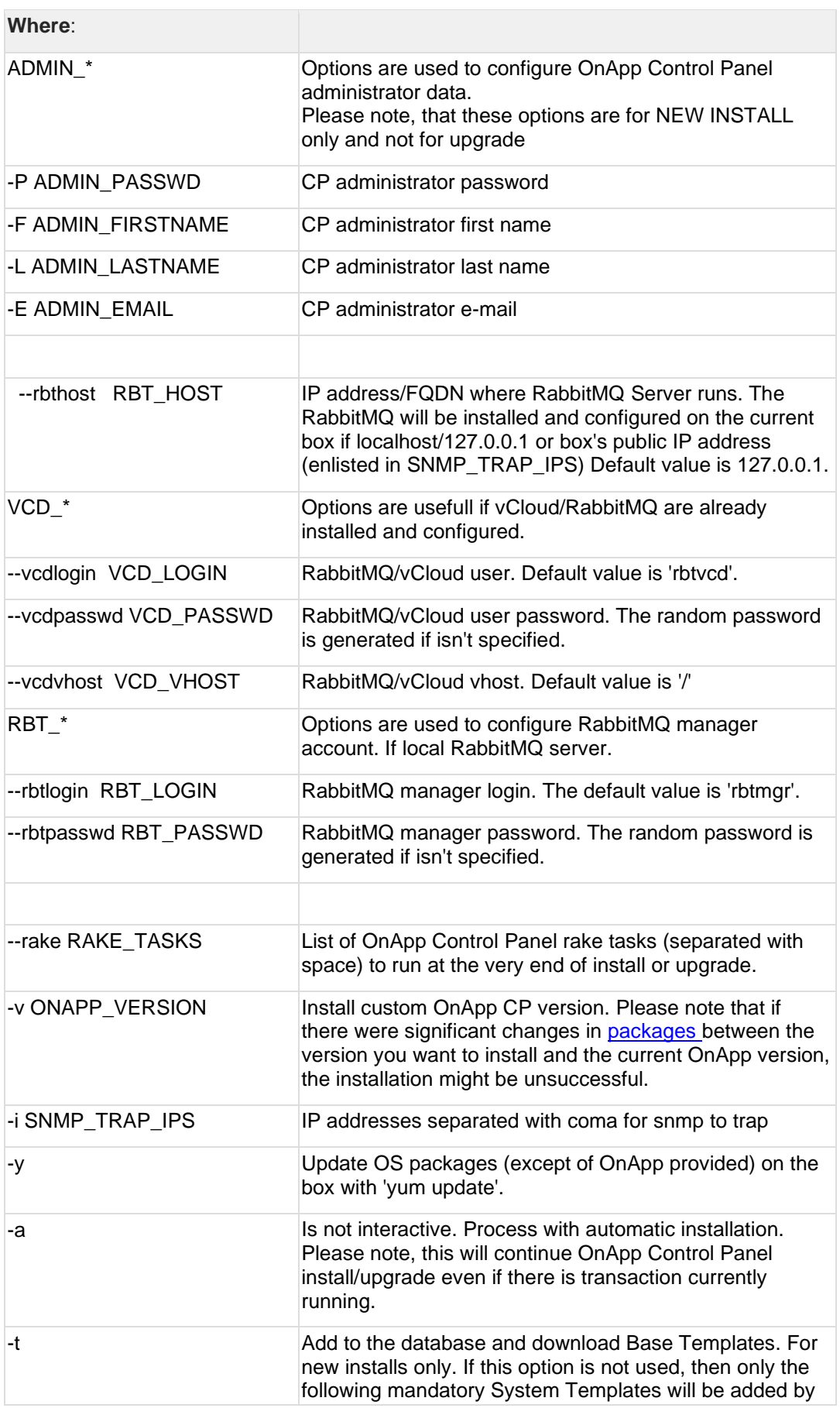

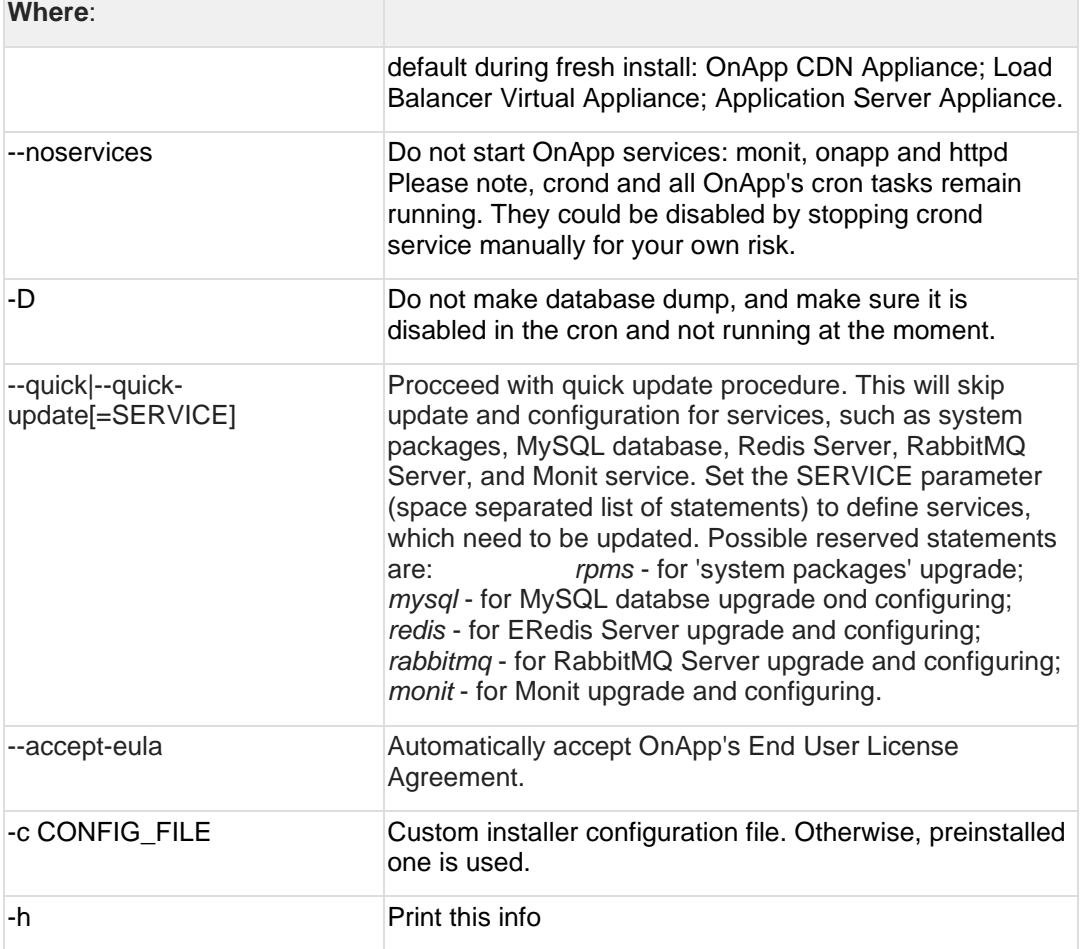

### **3.2 Upgrade Cloud with CloudBoot and Static Servers (from 6.4)**

- You can update to OnApp 6.5 Edge 2 from OnApp 6.4.
- To test the upgrade, you may first simulate the upgrade process on the test environment. For the instructions, refer to the [Configuring Control](https://docs.onapp.com/misc/configuring-control-panel-environment-for-simulation-purposes-6-3-and-up)  Panel [Environment for Simulation Purposes](https://docs.onapp.com/misc/configuring-control-panel-environment-for-simulation-purposes-6-3-and-up) page.

This guide provides instructions on how to upgrade to OnApp 6.5 Edge 2 for a cloud that runs CloudBoot and Static servers. Follow the procedure below in the presented order to upgrade your cloud. Please follow the complete procedure of the upgrade process. All the packages (Control Panel, Static, and CloudBoot compute resources) must belong to the same major version to ensure the best performance of your cloud.

#### **On this page:**

- [Upgrade Control Panel Server](#page-17-0)
- [Upgrade Static Compute Resources](#page-17-1)
- [Upgrade CloudBoot Compute Resources](#page-17-2)

### <span id="page-17-0"></span>**3.2.1 Upgrade Control Panel Server**

To upgrade the Control Panel server, follow the procedure at **[Upgrade Guide for Control](https://docs.onapp.com/upgrade/6.5-edge2/upgrade-from-6-4-to-6-5-edge-2/upgrade-guide-for-control-panel-server-from-6-4)  [Panel Server](https://docs.onapp.com/upgrade/6.5-edge2/upgrade-from-6-4-to-6-5-edge-2/upgrade-guide-for-control-panel-server-from-6-4)**.

### <span id="page-17-1"></span>**3.2.2 Upgrade Static Compute Resources**

To upgrade static compute resources, follow the procedure at **[Upgrade Static Compute](https://docs.onapp.com/upgrade/6.5-edge2/upgrade-from-6-4-to-6-5-edge-2/upgrade-cloud-with-static-servers-from-6-4)  [Resources](https://docs.onapp.com/upgrade/6.5-edge2/upgrade-from-6-4-to-6-5-edge-2/upgrade-cloud-with-static-servers-from-6-4)**.

### <span id="page-17-2"></span>**3.2.3 Upgrade CloudBoot Compute Resources**

To upgrade CloudBoot compute resources, follow the procedure at **[Upgrade CloudBoot](https://docs.onapp.com/upgrade/6.5-edge2/upgrade-from-6-4-to-6-5-edge-2/upgrade-cloud-with-cloudboot-servers-from-6-4-to-6-5-edge-2)  [Compute Resources](https://docs.onapp.com/upgrade/6.5-edge2/upgrade-from-6-4-to-6-5-edge-2/upgrade-cloud-with-cloudboot-servers-from-6-4-to-6-5-edge-2)**.

### **3.3 Upgrade Cloud with Static Servers (from 6.4)**

- The support status of Xen changes to End of Support in OnApp 6.5. We will no longer develop features or provide full support for Xen compute resources in OnApp clouds. That is why we recommend you [migrate](https://docs.onapp.com/agm/latest/appliances/virtual-servers/migrate-vs-from-xen-to-kvm)  [your VSs from Xen to KVM.](https://docs.onapp.com/agm/latest/appliances/virtual-servers/migrate-vs-from-xen-to-kvm)
- CentOS 6 reached End of Life and is no longer supported. You may upgrade to [CentOS 7.](https://docs.onapp.com/is/latest/cloudboot-compute-resources/migrate-xen-cloudboot-compute-resources-to-centos-7)
- To test the upgrade, you may first simulate the upgrade process on the test environment. For the instructions, refer to the [Configuring Control](https://docs.onapp.com/misc/configuring-control-panel-environment-for-simulation-purposes-6-3-and-up)  [Panel Environment for Simulation Purposes](https://docs.onapp.com/misc/configuring-control-panel-environment-for-simulation-purposes-6-3-and-up) page.

This guide explains how to upgrade OnApp Cloud 6.4 to 6.5 Edge 2 for a cloud with static servers. Follow the procedure listed below in the provided order to upgrade your cloud. All the packages (Control Panel and Static compute resources) must belong to the same major version to ensure the best performance of your cloud.

#### **On this page:**

- [Upgrade Control Panel Server](#page-17-3)
- [Upgrade Static Compute Resources](#page-18-0)
- [Upgrade Static Backup Servers](#page-18-1)

### <span id="page-17-3"></span>**3.3.1 Upgrade Control Panel Server**

To upgrade the Control Panel server, follow the procedure at **[Upgrade Guide for Control](https://docs.onapp.com/upgrade/6.5-edge1/upgrade-from-6-4-to-6-5-edge-1/upgrade-guide-for-control-panel-server-from-6-4)  [Panel Server](https://docs.onapp.com/upgrade/6.5-edge1/upgrade-from-6-4-to-6-5-edge-1/upgrade-guide-for-control-panel-server-from-6-4)**.

### <span id="page-18-0"></span>**3.3.2 Upgrade Static Compute Resources**

To upgrade static compute resources, follow the next procedure:

- 1. Make sure your compute resource is visible and online on the Control Panel.
- 2. Download the OnApp YUM repository file:

# rpm -Uvh http://rpm.repo.onapp.com/repo/onapp-repo-6.5.noarch.rpm

3. Upgrade static compute resources installer packages:

```
# yum update onapp-hv-install
```
4. Run the installer to update static CentOS7 KVM compute resource:

# /onapp/onapp-hv-install/onapp-hv-kvm-install.sh

### <span id="page-18-1"></span>**3.3.3 Upgrade Static Backup Servers**

To upgrade static compute resources, follow the next procedure:

1. Download the OnApp YUM repository file:

# rpm -Uvh http://rpm.repo.onapp.com/repo/onapp-repo-6.5.noarch.rpm

2. Upgrade OnApp backup server installer package:

# yum update onapp-bk-install

3. Update onapp-storage API package

# yum update onapp-storageAPI

### **3.4 Upgrade Cloud with CloudBoot Servers (from 6.4 to 6.5 Edge 2)**

- The support status of Xen changes to End of Support in OnApp 6.5. We will no longer develop features or provide full support for Xen compute resources in OnApp clouds. That is why we recommend you [migrate](https://docs.onapp.com/agm/latest/appliances/virtual-servers/migrate-vs-from-xen-to-kvm)  [your VSs from Xen to KVM.](https://docs.onapp.com/agm/latest/appliances/virtual-servers/migrate-vs-from-xen-to-kvm)
- CentOS 6 reached End of Life and is no longer supported. You may upgrade to [CentOS 7.](https://docs.onapp.com/is/latest/cloudboot-compute-resources/migrate-xen-cloudboot-compute-resources-to-centos-7)
- You can update to OnApp 6.5 Edge 2 from OnApp 6.4.
- To test the upgrade, you may first simulate the upgrade process on the test environment. For the instructions, refer to the [Configuring Control](https://docs.onapp.com/misc/configuring-control-panel-environment-for-simulation-purposes-6-3-and-up)  [Panel Environment for Simulation Purposes](https://docs.onapp.com/misc/configuring-control-panel-environment-for-simulation-purposes-6-3-and-up) page.

This guide explains how to upgrade OnApp Cloud 6.5 Edge 1 to 6.5 Edge 2 for a cloud with static servers. Follow the procedure listed below in the provided order to upgrade your cloud. All the packages (Control Panel and Static compute resources) must belong to the same major version to ensure the best performance of your cloud.

#### **On this page:**

- [Upgrade Control Panel Server](#page-19-0)
- [Upgrade CloudBoot Packages](#page-19-1)
- [Upgrade CloudBoot Backup Servers](#page-20-0)
- [Upgrade CloudBoot Compute Resources](#page-20-1)
	- o [Simple Reboot](#page-21-0)

#### <span id="page-19-0"></span>**3.4.1 Upgrade Control Panel Server**

To upgrade the Control Panel server, follow the procedure at **[Upgrade Guide for Control](#page-22-0)  [Panel Server](#page-22-0)**.

#### <span id="page-19-1"></span>**3.4.2 Upgrade CloudBoot Packages**

Create a backup of the /tftpboot directory in case the storage packages rollback is needed.

To upgrade the CloudBoot, proceed with the steps from one to six (1-6) on Control Panel box:

1. Upgrade the repo:

# rpm -Uvh http://rpm.repo.onapp.com/repo/onapp-repo-6.5.noarch.rpm

2. Update CloudBoot default packages:

```
# yum update onapp-store-install onapp-ramdisk-tools onapp-ramdisk-
centos7-default
```
3. Update the corresponding package(s):

```
# yum update onapp-ramdisk-centos7-kvm
```
After the packages installation, go to the Control Panel's **Settings** menu > **Configuration** and click the **Save Configuration** button.

4. Run the script:

# /onapp/onapp-store-install/onapp-store-install.sh

Be aware that the disk-less nodes password is the root password for the CloudBoot compute resources. By default it is blank.

When run in the interactive mode, enter the required information.

### <span id="page-20-0"></span>**3.4.3 Upgrade CloudBoot Backup Servers**

Make sure to update CloudBoot packages on your Control Panel server before proceeding to the upgrade of CloudBoot backup servers.

CloudBoot backup servers are CloudBoot KVM compute resources that can be used as backup servers. The CloudBoot backup server upgrade procedure is almost the same as the CloudBoot compute resource upgrade. Follow the instructions provided in this section to upgrade CloudBoot backup servers in your cloud.

Once you have upgraded the CloudBoot dependencies, you have to reboot your CloudBoot compute resource to update the Cloud Boot RPM. You do not need to perform any backup server upgrade operations using console.

To do so:

- 1. Go to your Control Panel **Settings > Compute Resources** menu.
- 2. Click the label of the CloudBoot compute resource the backup server is based on.
- 3. On the compute resource details screen, click the **Actions** button, then click **Reboot Compute resource.**
- 4. A new screen will open asking for confirmation before reboot:
	- o **Are you sure you want to reboot this compute resource?** Confirm that you want the compute resource to reboot.
- 5. When you're certain you want to proceed with the reboot, click the **Reboot** button.
- 6. Repeat these steps for all CloudBoot backup servers in your cloud.
- 7. Once all are rebooted, proceed to CloudBoot compute resources upgrade.

#### <span id="page-20-1"></span>**3.4.4 Upgrade CloudBoot Compute Resources**

Depending on the infrastructure, scale and needs of your cloud we suggest the following methods of upgrading CloudBoot compute resources:

Please note that due to the upgrade to the latest Pyton3 version, the Simple Reboot is the only available option for Xen and KVM compute resources.

#### **Simple Reboot** This method is the simplest method technically. It also ensures all tools are updated. However, it will result in some limited downtime (its duration depends on how many virtual servers are running on each compute resource).

In case you have applied any custom configuration to your CloudBoot servers, it is recommended to recheck that this customization does not break new cloud boot image version. For this, reboot a compute resource and run [Storage Health Check](https://docs.onapp.com/display/IS/Storage+Health+Check) and [Network Health](https://docs.onapp.com/display/IS/Network+Health+Check)  [Check.](https://docs.onapp.com/display/IS/Network+Health+Check) Make sure that Vdisks hosted on a compute resource are redundant and healthy before rebooting a CloudBoot compute resource.

If you are using the [auto healing](https://docs.onapp.com/display/IS/.Integrated+Storage+Auto+Healing+v6.3) functionality for Integrated Storage, make sure to disable it before an upgrade.

#### <span id="page-21-0"></span>3.4.4.1 Simple Reboot

Follow the below procedure to upgrade the CloudBoot compute resources with reboot:

1. Upgrade CloudBoot Packages.

2. When the CloudBoot packages upgrade is complete, stop all virtual servers which reside on the CloudBoot compute resources.

3. Reboot all CloudBoot compute resources.

Once the compute resources are booted, the upgrade is complete. Before starting all Virtual Servers please ensure that the diagnostics page does not report any issue. In case of any issue, please click repair button to resolve it, then continue with starting Virtual Servers.

Note that virtual servers cannot be stopped simultaneously, but must be stopped in sequence. This can result in considerable downtime if there are a large number of virtual servers.

# **4 Upgrade from 6.5 Edge 1**

The guides in this section apply to upgrade to OnApp 6.5 Edge 2 from the OnApp 6.5 Edge 1 version.

# <span id="page-22-0"></span>**4.1 Upgrade Guide for Control Panel Server (from 6.5 Edge 1)**

Before the upgrade, please make sure that:

- All vCenter network and datastore zones in OnApp have a correctly set datacenter
- The labels of compute resources in OnApp UI do not match the cluster names in your vCenter environment
- All cluster names in all datacenters are unique in your vCenter environment
- Please note that we updated the name and structure of the OnApp [database dump file.](https://docs.onapp.com/agm/6.5-edge1/backup-settings/onapp-database-backup#id-.OnAppDatabaseBackupv6.5Edge1-Whatisthebackupfile?)
- The support status of Xen changes to End of Support in OnApp 6.5. We will no longer develop features for Xen or provide full support for Xen compute resources in OnApp clouds. That is why we recommend you [migrate your VSs from Xen to KVM.](https://docs.onapp.com/agm/latest/appliances/virtual-servers/migrate-vs-from-xen-to-kvm)
- CentOS 6 reached End of Life and is no longer supported. You may upgrade to [CentOS 7.](https://docs.onapp.com/is/latest/cloudboot-compute-resources/migrate-xen-cloudboot-compute-resources-to-centos-7)
- To test the upgrade, you may first simulate the upgrade process in the test environment. For the instructions, refer to the [Configuring Control](https://docs.onapp.com/misc/configuring-control-panel-environment-for-simulation-purposes-6-3-and-up)  [Panel Environment for Simulation Purposes](https://docs.onapp.com/misc/configuring-control-panel-environment-for-simulation-purposes-6-3-and-up) page.

This guide provides instructions on how to upgrade your Control Panel server from OnApp Cloud 6.5 Edge 1 to 6.5 Edge 2. Please follow the complete procedure of the upgrade process. All packages must belong to the same major version to ensure the best performance of your cloud.

### **4.1.1 Upgrade Control Panel Server**

- Installer output is redirected to ./onapp-cp-install.log
- All installer critical errors are in located at /var/log/messages

To upgrade your Control Panel server:

1. Download the OnApp YUM repository file

# rpm -Uvh http://rpm.repo.onapp.com/repo/onapp-repo-6.5.noarch.rpm

2. Upgrade OnApp Control Panel installer package

# yum update onapp-cp-install

3. Update your server OS components (if required)

# /onapp/onapp-cp-install/onapp-cp-install.sh -y

4. *(Optional)* If you need some custom Control Panel configuration, set the values before the installer script runs

#### **The list of custom configuration options for Control Panel.**

**# vi /onapp/onapp-cp.conf**

```
Template server URL
```
TEMPLATE\_SERVER\_URL='http://templates-manager.onapp.com';

# IPs (separated with coma) list for the SNMP to trap. This is the list of Control Panel IP addresses on which the traps sent from the compute resources are processed.

SNMP\_TRAP\_IPS=""

#### # OnApp Control Panel custom version

ONAPP\_VERSION=""

# OnApp MySQL/MariaDB connection data (database.yml)

```
ONAPP_CONN_WAIT_TIMEOUT=15
ONAPP_CONN_POOL=30
ONAPP_CONN_RECONNECT='true'
ONAPP_CONN_ENCODING='utf8'
```
# MySQL/MariaDB server configuration data (in case of local server)

```
MYSQL_WAIT_TIMEOUT=604800
MYSQL_MAX_CONNECTIONS=500
MYSQL_LIMITNOFILE=8192
```
# [Use MariaDB instead of MySQL as OnApp database server](https://docs.onapp.com/display/MISC/Install+OnApp+Control+Panel+with+MariaDB+as+database+server) (Deprecated parameter. If you set any values for this parameter, they will not take effect)

WITH\_MARIADB=0

#Configure the database server relative amount of available RAM

TUNE\_DB\_SERVER=1

# The number of C data structures that can be allocated before triggering the garbage collector. It defaults to 8 million. Only change this value if you understand what it does.

RUBY\_GC\_MALLOC\_LIMIT=16000000

#### # sysctl.conf net.core.somaxconn value

NET CORE SOMAXCONN=2048

# The root of OnApp database dump directory (on the Control Panel box)

ONAPP\_DB\_DUMP\_ROOT=""

# Remote server's (to store database dumps) IP, user, path, openssh connection options and number of dumps to keep

```
DB_DUMP_SERVER=""
DB_DUMP_USER="root"
DB_DUMP_SERVER_ROOT="/onapp/backups"
DB_DUMP_SERVER_SSH_OPT="-o StrictHostKeyChecking=no -o 
UserKnownHostsFile=/dev/null -o PasswordAuthentication=no"
KEEP_DUMPS=168
DB_DUMP_CRON='40 * * * * '
```
# Enable monit - [tool for managing and monitoring Unix systems](https://docs.onapp.com/display/MISC/OnApp+Services+Monitoring+Tool)

ENABLE\_MONIT=1

# If enabled (the 1 value is set) - install (if local box) and configures RabbitMQ Server (messaging system) for the vCloud support. (Deprecated parameter. If you set any values for this parameter, they will not take effect)

ENABLE\_RABBITMQ=1

# Rotate transactions' log files created more than TRANS\_LOGS\_ROTATE\_TIME day(s) ago

TRANS\_LOGS\_ROTATE\_TIME=30

# Maximum allowed for uploading file size in bytes, from 0 (meaning unlimited) to 2147483647 (2GB). Default is 0.

MAX\_UPLOAD\_SIZE=0

# Timeout before ping Redis Server to check if it is started. Default is 10 sec.

REDIS\_PING\_TIMEOUT=10

# OnApp Control Panel SSL certificates (please do not change if you aren't familiar with SSL certificates)

# \* The data below to generate self-signed PEM-encoded X.509 certificate

```
SSL_CERT_COUNTRY_NAME=UK
SSL_CERT_ORGANIZATION_NAME='OnApp Limited'
SSL_CERT_ORGANIZATION_ALUNITNAME='OnApp Cloud'
SSL_CERT_COMMON_NAME=`hostname --fqdn 2>/dev/null`
```
# SSLCertificateFile, SSLCertificateKeyFile Apache directives' values

# ssl\_certificate, ssl\_certificate\_key Nginx directives' values

```
SSLCERTIFICATEFILE=/etc/pki/tls/certs/ca.crt
SSLCERTIFICATECSRFILE=/etc/pki/tls/private/ca.csr
SSLCERTIFICATEKEYFILE=/etc/pki/tls/private/ca.key
```
# \* PEM-encoded CA Certificate (if custom one exists)

- # SSLCACertificateFile, SSLCertificateChainFile Apache directives' values
- # ssl\_client\_certificate Nginx directives' values

```
SSLCACERTIFICATEFILE=""
SSLCERTIFICATECHAINFILE=""
```
- # SSLCipherSuite, SSLProtocol Apache directives' values
- # ssl\_ciphers, ssl\_protocols Nginx directives' values

```
SSLCIPHERSUITE=""
SSLPROTOCOL=""
```
5. Run the Control Panel installer

# /onapp/onapp-cp-install/onapp-cp-install.sh --quick-update

Please, answer 'yes' when the installer prompts to initiate images, templates, and ISOs download.

### **The full list of installer options for Control Panel. Usage**:

```
# /onapp/onapp-cp-install/onapp-cp-install.sh -h
Usage: /onapp/onapp-cp-install/onapp-cp-install.sh [-c CONFIG_FILE] [--
mariadb | --mariadb-custom | --community | --percona | --percona-cluster] 
[-m MYSQL_HOST] [--mysql-port=MYSQL_PORT] [--mysql-sock[=MYSQL_SOCK] [-p 
MYSQL PASSWD] [-d MYSQL DB] [-u MYSQL USER] [-U ADMIN LOGIN] [-P
ADMIN\overline{P}ASSWD] [-F ADMIN\overline{P}FIRSTNAME] [-\overline{L} ADMIN LASTNAME] [-E ADMIN EMAIL] [-F]v ONAPP VERSION] [-i SNMP TRAP IPS] [--redis-host=REDIS_HOST] [--redis-
bind[=REDIS_BIND] [--redis-passwd[=REDIS_PASSWD] [--redis-port=REDIS_PORT]
[--redis-sock[=REDIS_SOCK] [--rbthost RBT_HOST] [--vcdlogin VCD_LOGIN] [--
vcdpasswd VCD_PASSWD] [--vcdvhost VCD_VHOST] [--rbtlogin RBT_LOGIN] [--
rbtpasswd RBT_PASSWD] [-a] [-y] [-D] [-t] [--noservices] [--ha-install] [-
-rake=RAKE_TASKS] [--quick|--quick-update[=SERVICE] [--accept-eula] [-w] 
[-h]
     Database server options:
                            Default database SQL server is MySQL Server.
                            Please use one of the following option to 
install LOCALLY:
                            --mariadb : MariaDB Server
                --mariadb-custom : MariaDB Server (custom for CentOS 7.x 
only)
 --community : MySQL Community Server
 --percona : Percona Server
                           --percona-cluster : Percona Cluster
                           -m MYSQL HOST : MySQL host. Default is
'localhost'
                           --mysql-port=MYSQL PORT : TCP port where
MySQL Server serves connections.
                                                        Default values is
3306 for the local installation
                           --mysql-sock[=MYSQL_SOCK] : Unix socket on
which MySQL Server serves connections.
                                                        Default values is 
/var/lib/mysql/mysql.sock. Used if local server only
                                                        The socket is unset 
if the option's argument isn't specified.
                           -p MYSQL PASSWD : MySQL password. Random is
generated if is not set or specified.
                           -d MYSQL DB : OnApp MySQL database name.
Default is 'onapp'
                           -u MYSQL USER : MySQL user. Default is 'root'
     Redis Server options:
                           --redis-host=REDIS HOST : IP address/FQDN where
Redis Server runs. It is used by Control Panel to connect to Redis Server.
                                                      The Redis Server will 
be installed and configured on the current box if localhost/127.0.0.1 or 
box's public IP address (listed in SNMP_TRAP_IPS) is specified.
                                                      Default value is 
127.0.0.1.
                                                      If local Redis, it 
will serve as well on the unix socket 'PORT' (if --redis-sock without 
argument isn't specified)
                            --redis-bind[=REDIS_BIND] : The IP address for
Redis Server to serve connections (to listen)
                                                        The option isn't 
mandatory.
                            --redis-port=REDIS_PORT : Redis Server listen 
port.
                                                      Defaults are:
                                                       0 - if local server
```
 6379 - **if** remote server --redis-passwd[=REDIS PASSWD] : Redis Server password to authentificate. Random password is generated **if** the option's argument isn't specified. By **default** no password is used **for** local Redis. --redis-sock[=REDIS SOCK] : Path to the Redis Server's socket. Used **if** local server only. Default is /var/run/redis/redis.sock The socket is unset **if** the option's argument isn't specified. Options to manage OnApp Control Panel administrator account: Please note, that these options are **for** NEW INSTALL only and not **for** upgrade -P ADMIN PASSWD : CP administrator password -F ADMIN\_FIRSTNAME : CP administrator first name -L ADMIN\_LASTNAME : CP administrator last name -E ADMIN EMAIL : CP administrator e-mail RabbitMQ Server and vCloud options: --rbthost RBT HOST : IP address/FQDN where RabbitMQ Server runs. The RabbitMQ will be installed and configured on the current box **if** localhost/127.0.0.1 or box's **public** IP address (enlisted in SNMP\_TRAP\_IPS) Default values is 127.0.0.1. VCD\_\* : Options are usefull **if** vCloud/RabbitMQ are already installed and configured. --vcdlogin VCD LOGIN : RabbitMQ/vCloud user. Default value is 'rbtvcd'. --vcdpasswd VCD PASSWD : RabbitMQ/vCloud user password. The random password is generated **if** isn't specified. --vcdvhost VCD VHOST : RabbitMQ/vCloud vhost. Default value is '/' RBT \* : Options are used to configure RabbitMQ manager account. If local RabbitMQ server. --rbtlogin RBT LOGIN : RabbitMQ manager login. The **default** value is 'rbtmgr'. --rbtpasswd RBT PASSWD : RabbitMQ manager password. The random password is generated **if** isn't specified. General options: --ha-install : Proceed with Control Panel and Hight Availability components installation RHEL/CentOS 7.x is supported only! --rake RAKE TASKS : List of OnApp Control Panel rake tasks (separated with space) to run at the very end of install or upgrade

-v ONAPP VERSION : Install custom OnApp CP version -i SNMP TRAP IPS : IP addresses separated with coma **for** snmp to trap -y : Update OS packages (except of OnApp provided) on the box with 'yum update'. -a : Do not be interactive. Process with automatic installation. Please note, **this** will **continue** OnApp Control Panel install/upgrade even there is transaction currently running. -t : Add to the database and download Base Templates. For **new** installs only. --noservices : Do not start OnApp services: monit, onapp and httpd Please note, crond and all OnApp's cron tasks remain running. They could be disabled by stopping crond service manually **for** your own risk. -D : Do not make database dump, and make sure it is disabled in the cron and not running at the moment -w : Do not disable iptables service. Is applicable on fresh installs only. --quick|--quick-update[=SERVICE] : Procceed with quick update procedure. This will skip update and configure **for** services, like: system packages, MySQL database, Redis Server, RabbitMQ Server, Monit service Set the SERVICE parameter (space separated list of statements) to define services, which update is needed. Possible reserved statements are: rpms - **for** 'system packages' upgrade; mysql - **for** MySQL databse upgrade ond configuring; redis - **for** ERedis Server upgrade and configuring; rabbitmq - **for** RabbitMQ Server upgrade and configuring; monit - **for** Monit upgrade and configuring. --accept-eula : Automatically accept OnApp's End User License Agreement (DEPRICATED) -c CONFIG FILE : Custom installer configuration file. Otherwise, preinstalled one is used. -h : print **this** info

#### **Where**:

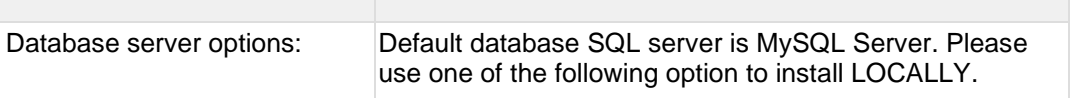

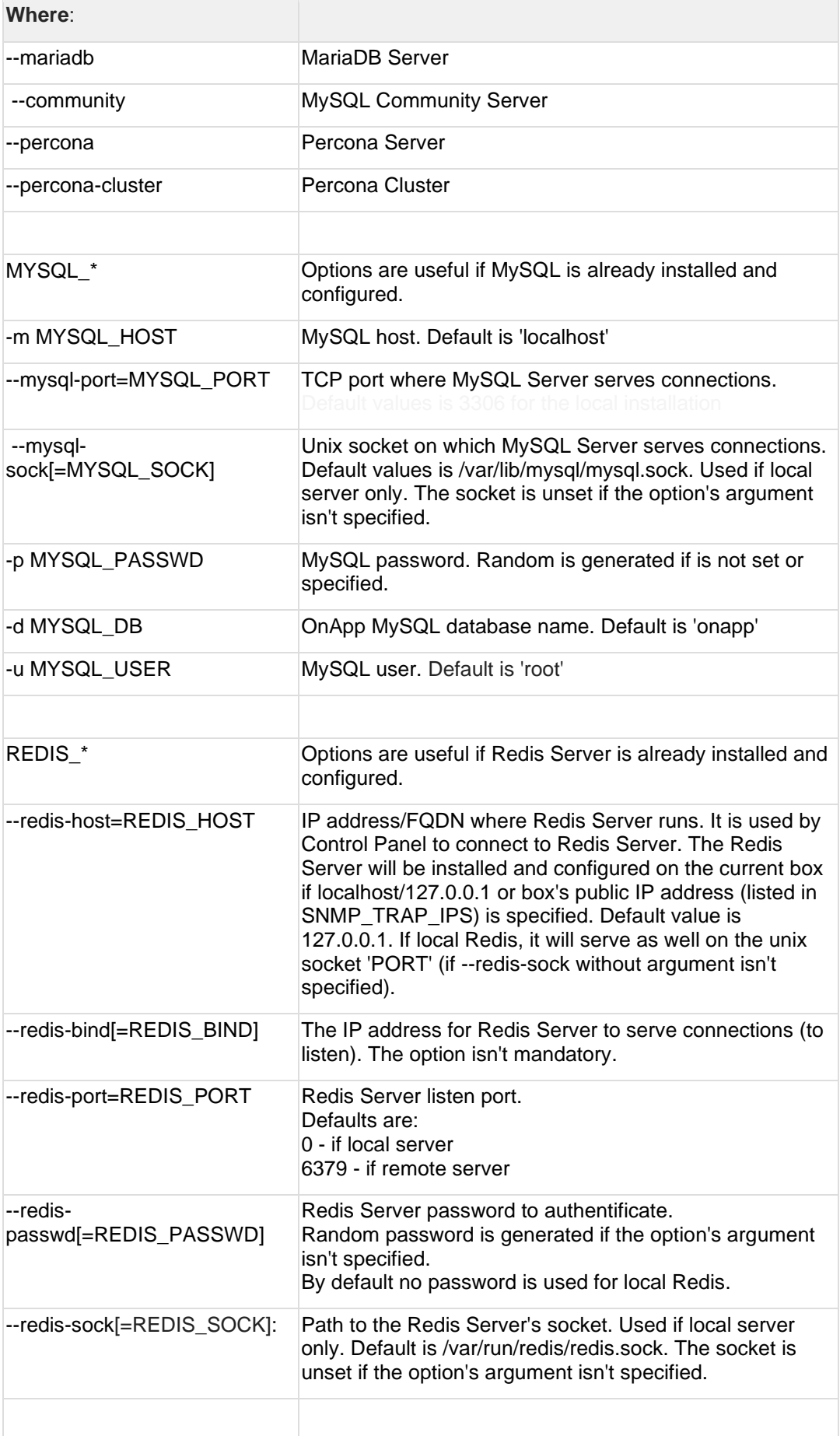

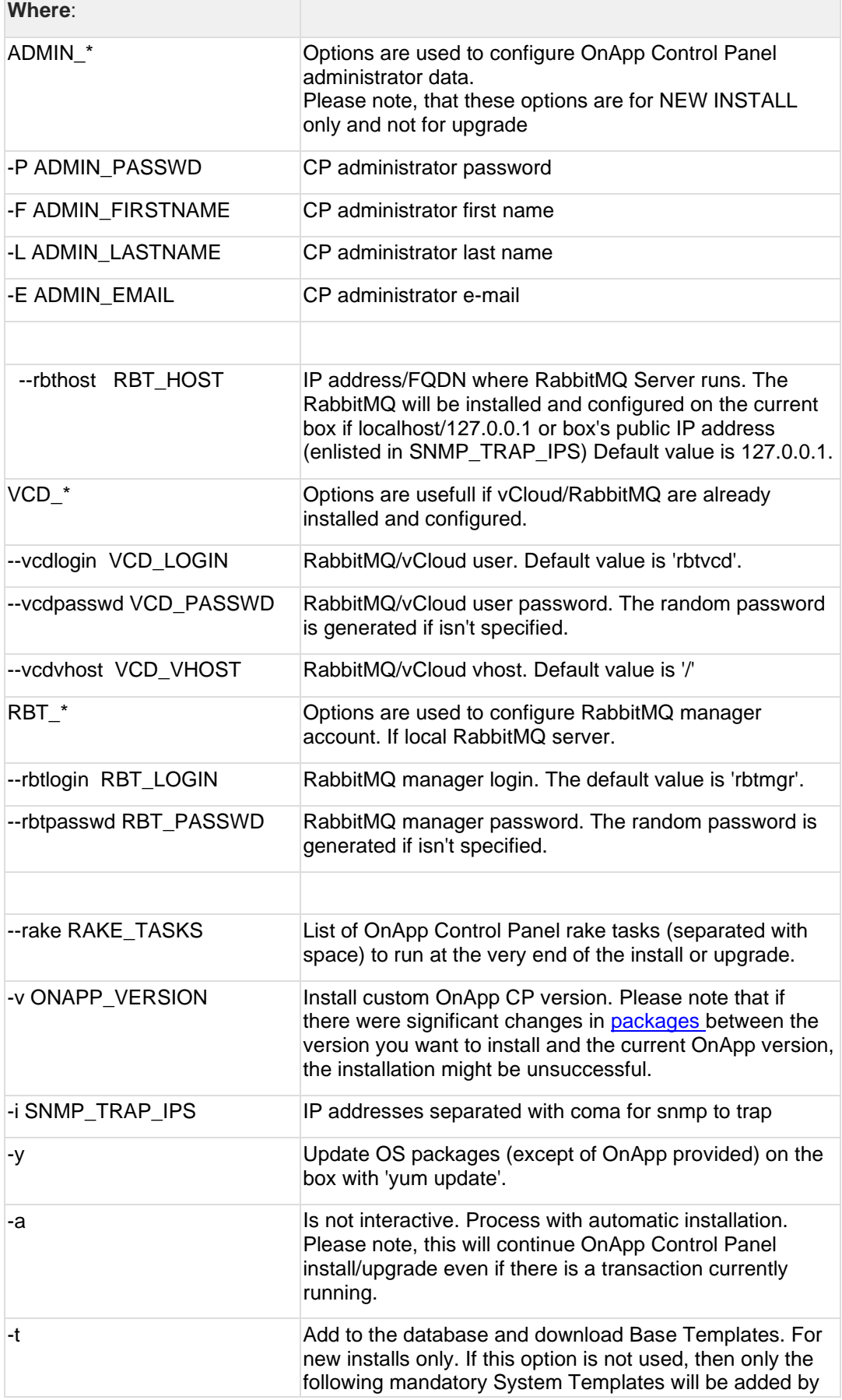

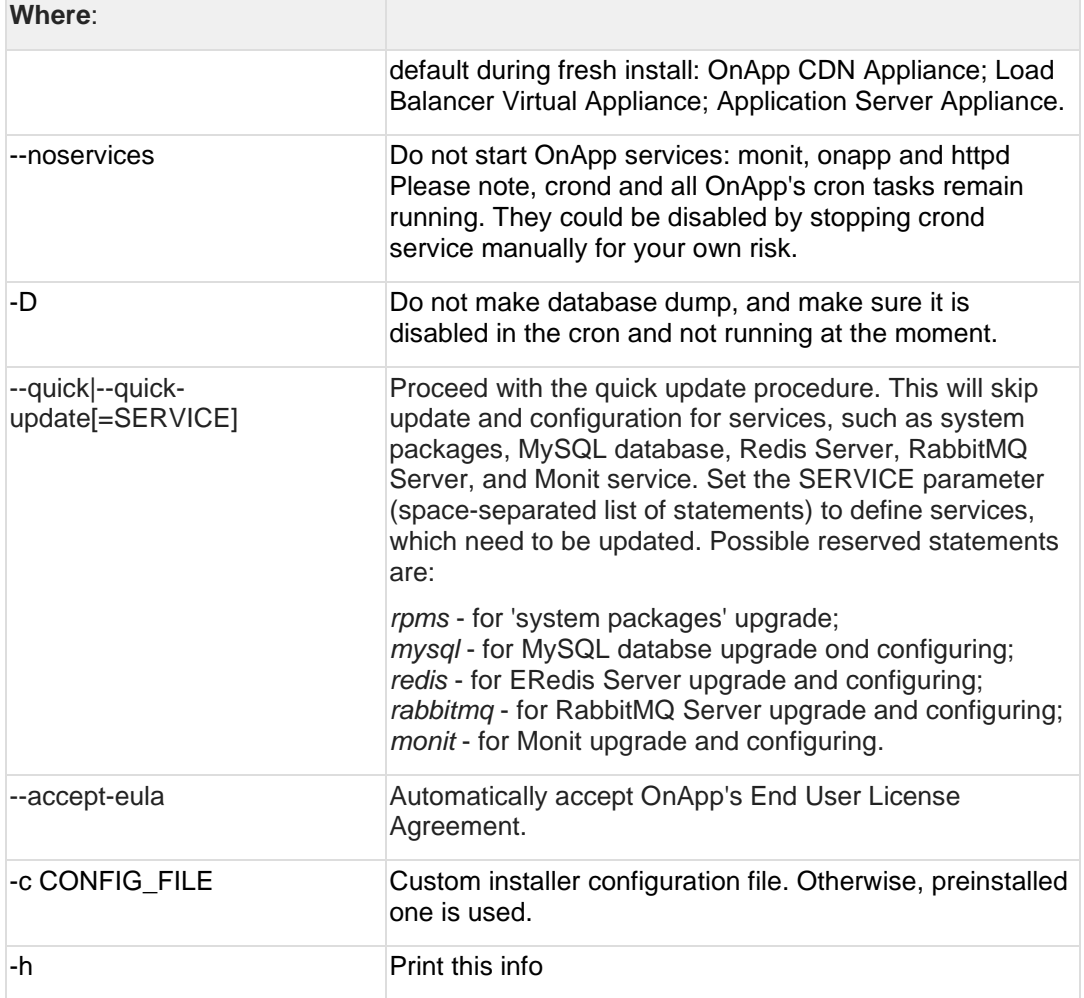

# **4.2 Upgrade Cloud with CloudBoot Servers (from 6.5 Edge 1)**

- The support status of Xen changes to End of Support in OnApp 6.5. We will no longer develop features or provide full support for Xen compute resources in OnApp clouds. That is why we recommend you [migrate](https://docs.onapp.com/agm/latest/appliances/virtual-servers/migrate-vs-from-xen-to-kvm)  [your VSs from Xen to KVM.](https://docs.onapp.com/agm/latest/appliances/virtual-servers/migrate-vs-from-xen-to-kvm)
- CentOS 6 reached End of Life and is no longer supported. You may upgrade to [CentOS 7.](https://docs.onapp.com/is/latest/cloudboot-compute-resources/migrate-xen-cloudboot-compute-resources-to-centos-7)
- To test the upgrade, you may first simulate the upgrade process on the test environment. For the instructions, refer to the [Configuring Control](https://docs.onapp.com/misc/configuring-control-panel-environment-for-simulation-purposes-6-3-and-up)  [Panel Environment for Simulation Purposes](https://docs.onapp.com/misc/configuring-control-panel-environment-for-simulation-purposes-6-3-and-up) page.

This guide explains how to upgrade OnApp Cloud 6.5 Edge 1 to 6.5 Edge 2 for a cloud with static servers. Follow the procedure listed below in the provided order to upgrade your cloud. All the packages (Control Panel and Static compute resources) must belong to the same major version to ensure the best performance of your cloud.

#### **On this page:**

- [Upgrade Control Panel Server](#page-33-0)
- [Upgrade CloudBoot Packages](#page-33-1)
- [Upgrade CloudBoot Backup](#page-34-0) Servers
- [Upgrade CloudBoot Compute Resources](#page-34-1)

#### <span id="page-33-0"></span>**4.2.1 Upgrade Control Panel Server**

To upgrade the Control Panel server, follow the procedure at **[Upgrade Guide for Control](#page-6-0)  [Panel Server](#page-6-0)**.

#### <span id="page-33-1"></span>**4.2.2 Upgrade CloudBoot Packages**

Create a backup of the /tftpboot directory in case the storage packages rollback is needed.

To upgrade the CloudBoot, proceed with the steps from one to six (1-6) on Control Panel box:

1. Upgrade the repo:

# rpm -Uvh http://rpm.repo.onapp.com/repo/onapp-repo-6.5.noarch.rpm

2. Update CloudBoot default packages:

# yum update onapp-store-install onapp-ramdisk-tools onapp-ramdiskcentos7-**default**

3. Update the corresponding package(s):

# yum update onapp-ramdisk-centos7-kvm

After the packages installation, go to the Control Panel's **Settings** menu > **Configuration** and click the **Save Configuration** button.

4. Run the script:

# /onapp/onapp-store-install/onapp-store-install.sh

Be aware that the disk-less nodes password is the root password for the CloudBoot compute resources. By default it is blank.

When run in the interactive mode, enter the required information.

### <span id="page-34-0"></span>**4.2.3 Upgrade CloudBoot Backup Servers**

### Make sure to update CloudBoot packages on your Control Panel server before proceeding to the upgrade of CloudBoot backup servers.

CloudBoot backup servers are CloudBoot KVM compute resources that can be used as backup servers. The CloudBoot backup server upgrade procedure is almost the same as the CloudBoot compute resource upgrade. Follow the instructions provided in this section to upgrade CloudBoot backup servers in your cloud.

Once you have upgraded the CloudBoot dependencies, you have to reboot your CloudBoot compute resource to update the Cloud Boot RPM. You do not need to perform any backup server upgrade operations using console.

To do so:

- 1. Go to your Control Panel **Settings > Compute Resources** menu.
- 2. Click the label of the CloudBoot compute resource the backup server is based on.
- 3. On the compute resource details screen, click the **Actions** button, then click **Reboot Compute resource.**
- 4. A new screen will open asking for confirmation before reboot:
	- o **Are you sure you want to reboot this compute resource?** Confirm that you want the compute resource to reboot.
- 5. When you're certain you want to proceed with the reboot, click the **Reboot** button.
- 6. Repeat these steps for all CloudBoot backup servers in your cloud.
- 7. Once all are rebooted, proceed to CloudBoot compute resources upgrade.

### <span id="page-34-1"></span>**4.2.4 Upgrade CloudBoot Compute Resources**

Depending on the infrastructure, scale and needs of your cloud we suggest the following methods of upgrading CloudBoot compute resources:

Please note that due to the upgrade to the latest Pyton3 version, the Simple Reboot is the only available option for Xen and KVM compute resources.

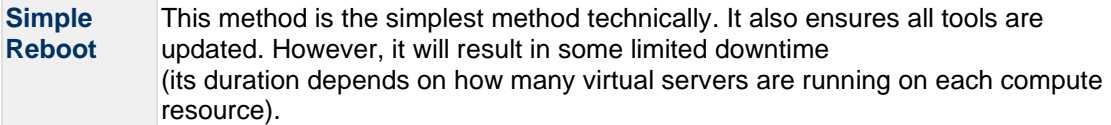

In case you have applied any custom configuration to your CloudBoot servers, it is recommended to recheck that this customization does not break new cloud boot image version. For this, reboot a compute resource and run **[Storage Health Check](https://docs.onapp.com/display/IS/Storage+Health+Check) and Network Health** [Check.](https://docs.onapp.com/display/IS/Network+Health+Check) Make sure that Vdisks hosted on a compute resource are redundant and healthy before rebooting a CloudBoot compute resource.

If you are using the [auto healing](https://docs.onapp.com/display/IS/.Integrated+Storage+Auto+Healing+v6.3) functionality for Integrated Storage, make sure to disable it before an upgrade.

#### 4.2.4.1 Simple Reboot

Follow the below procedure to upgrade the CloudBoot compute resources with reboot:

1. Upgrade CloudBoot Packages.

2. When the CloudBoot packages upgrade is complete, stop all virtual servers which reside on the CloudBoot compute resources.

3. Reboot all CloudBoot compute resources.

Once the compute resources are booted, the upgrade is complete. Before starting all Virtual Servers please ensure that the diagnostics page does not report any issue. In case of any issue, please click repair button to resolve it, then continue with starting Virtual Servers.

Note that virtual servers cannot be stopped simultaneously, but must be stopped in sequence. This can result in considerable downtime if there are a large number of virtual servers.

# **5 Getting Support for Upgrade**

You can use the instructions in this guide to upgrade your OnApp Cloud. If you have a full OnApp Cloud license, you can receive free upgrade support from the OnApp Support team. If you prefer to have the Support team perform the upgrade for you, **[submit a request](https://help.onapp.com/hc/en-us/requests/new)** to schedule the upgrade.

You can also refer to the following sources when you need help:

# **5.1 Professional Services**

Get in touch with our **[Professional Services](https://onapp.com/onapp-professional-services/)** to get expert help from launch to production and beyond.

### **5.2 OnApp Community**

Visit **[OnApp Community](https://feedback.onapp.com/)** that is a public forum where you can share your feedback and product ideas. Only OnApp customers can give suggestions but anyone can explore them.

### **5.3 Knowledge Base**

Visit **[Knowledge Base](https://help.onapp.com/hc/en-us)** where you can find a lot of how-to articles to resolve questions that you may face while working with OnApp.

### **5.4 Documentation**

You are now located in one of the OnApp documentation spaces that is **[Upgrade Guide](https://docs.onapp.com/display/UPGRADE)**. Go to **[Documentation Home](https://docs.onapp.com/)** to browse other available spaces.